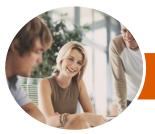

INFOCUS COURSEWARE

# Microsoft PowerPoint 2013

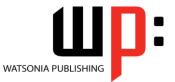

Level 1

Product Code: INF1320

ISBN: 978-1-921939-60-0

| <ul> <li>General</li> <li>Description</li> </ul> | The skills and knowledge acquired in <i>Microsoft PowerPoint 2013 - Level 1</i> are sufficient to be able to create real-world slide shows. You will learn how to create, print and publish presentations.                                                                                                    |
|--------------------------------------------------|----------------------------------------------------------------------------------------------------|
| Learning<br>Outcomes                             | <ul> <li>At the completion of this course you should be able to:</li> <li>work with the basic features of <i>PowerPoint</i></li> <li>create a new presentation</li> <li>work with presentations</li> <li>insert text into a slide and apply basic formatting</li> <li>work with the various slide layouts</li> <li>create and work with <i>SmartArt</i> graphics</li> <li>draw and format shapes</li> <li>navigate a slide show in <i>PowerPoint</i></li> <li>use a range of printing techniques</li> <li>the procedures for using various forms of <i>Help</i>.</li> <li>create brilliant presentations</li> </ul> |
| Prerequisites                                    | <i>Microsoft PowerPoint 2013 - Level 1</i> assumes little or no knowledge of the software.<br>However, it would be beneficial to have a general understanding of personal computers and<br>the Windows operating system environment.                                                                                                    |
| Topic Sheets                                     | 116 topics                                                                                                    |
| ♦ Methodology                                    | The InFocus series of publications have been written with one topic per page. Topic sheets either contain relevant reference information, or detailed step-by-step instructions designed on a real-world case study scenario. Publications can be used for instructor-led training, self-paced learning, or a combination of the two.                                                                                                    |
| <ul><li>Formats<br/>Available</li></ul>          | A4 Black and White, A5 Black and White (quantity order only), A5 Full Colour (quantity order only), Electronic Licence                                                                                                    |
| <ul> <li>Companion</li> <li>Products</li> </ul>  | There are a number of complementary titles in the same series as this publication.<br>Information about other relevant publications can be found on our website at<br><b>www.watsoniapublishing.com</b> .                                                                                                    |

This information sheet was produced on Friday, June 13, 2014 and was accurate at the time of printing. Watsonia Publishing reserves its right to alter the content of the above courseware without notice.

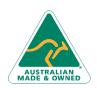

47 Greenaway Street Bulleen VIC 3105 Australia ABN 64 060 335 748 Phone: (+61) 3 9851 4000 Fax: (+61) 3 9851 4001 info@watsoniapublishing.com www.watsoniapublishing.com

## Product Information

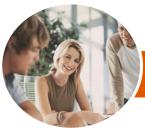

## Microsoft PowerPoint 2013

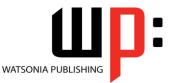

INFOCUS COURSEWARE

## Product Code: INF1320

Level 1

### ISBN: 978-1-921939-60-0

## Contents

## **Getting to Know PowerPoint**

Starting PowerPoint From The Desktop Understanding The Start Screen Creating A New Blank Presentation The PowerPoint 2013 Screen How Microsoft PowerPoint 2013

Works Using The Ribbon Using Ribbon KeyTips Showing And Collapsing The Ribbon Understanding Backstage View Accessing Backstage View Using Shortcut Menus Understanding Dialog Boxes Launching Dialog Boxes Understanding The Quick Access Toolbar Adding Commands To The QAT Understanding The Status Bar Customising The Status Bar Exiting Safely From PowerPoint

#### **Your First Presentation**

Creating Presentations In PowerPoint Creating A Presentation Applying Theme Variants The Save As Place The Save As Dialog Box Typing Text Into A Slide Inserting New Slides Typing Text Using The Outline Pane Applying Slide Transitions Saving A Presentation Previewing A Slide Show Closing A Presentation

#### **Working With Presentations**

The Open Place The Open Dialog Box Opening A Presentation Opening Multiple Presentations Switching Between Open Presentations Understanding Presentation Views Changing Presentation Views Navigating A Presentation Using The Zoom Tool Opening A Recent Presentation

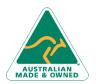

47 Greenaway Street Bulleen VIC 3105 Australia ABN 64 060 335 748

### Working With Text

Editing Text Checking Spelling Understanding Font Formatting Applying Font Formatting Applying Paragraph Formatting Changing Bullet And Numbering Styles Moving And Resizing Placeholders Applying WordArt To Text Converting Text To SmartArt

#### **Slide Layouts**

Understanding Slide Layouts Inserting A Title Slide Inserting A Title And Content Slide Inserting A Section Header Slide Inserting A Table Inserting A Picture With Caption Slide Inserting A Chart Changing The Slide Layout

#### SmartArt

Understanding SmartArt Inserting A SmartArt Graphic Inserting Text Into SmartArt Adding Shapes Below Adding Shapes Above Adding Shapes Before And After Adding An Assistant Promoting And Demoting Shapes Switching SmartArt Right To Left Resizing SmartArt Changing The SmartArt Layout Applying A Colour Scheme Applying A SmartArt Style Deleting SmartArt Shapes

#### Shapes

Drawing Shapes Resizing Shapes Editing Shapes Positioning Shapes Arranging Shapes Merging Shapes Formatting Shapes Using The Eyedropper Copying Shapes

Phone: (+61) 3 9851 4000 Fax: (+61) 3 9851 4001 info@watsoniapublishing.com www.watsoniapublishing.com Aligning Shapes Using The Ribbon Aligning Objects Using The Smart Guides Inserting And Formatting Text Connecting Shapes Grouping Shapes Rotating Shapes

#### **Preparing for Presentations**

Using Slide Sorter View Reusing Slides Adding Sections Adding Notes To Your Slides Slide Numbers About Hyperlinks Creating An Internal Hyperlink Creating A Hyperlink To Another Presentation Creating A Hyperlink To Another Application Keyboard Shortcuts For Navigating Slide Shows Using Resume Reading Presenting A Slide Show

### **Printing Your Presentation**

Understanding Printing Previewing Slides Printing Slides Printing Handouts Printing Notes Pages Printing The Outline

#### **Getting Help**

Understanding How Help Works Accessing The Help Window Navigating The Help Window Using The Office Website Googling Help Printing A Help Topic

### **Brilliant Presentations**

Planning A Presentation Make It Readable The Four Pillars Of Great Design Perfect Presentation Layouts Presenting Polished Presentations Presentation Methods And Hardware

## Product Information